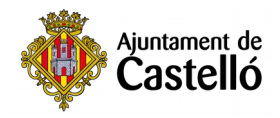

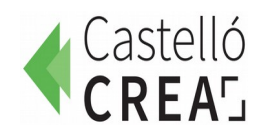

# **Obtindre la CL@VE PERMANENT**

# *JORNALS DE VILA 2021*

La **Cl@ve Permanent** és un sistema que serveix per a poder realitzar tràmits des d'un mòbil o un ordinador amb distintes administracions: Ajuntaments, SEPE, LABORA, Seguretat Social, Sanitat, etc.

- És una ferramenta molt útil, ja que les cites presencials són cada vegada més difícils i escasses.
- És gratuït.

Aquesta Cl@ve Permanent és una de les distintes vies que existeixen per a identificar-te i comunicar-te electrònicament amb les administracions (també pots utilitzar altres, com el Certificat Digital, la Cl@ve Pin…). Si vols informar-te sobre les diferències entre tots ells, pots entrar en l'enllaç següent:

## **[https://www.xataka.com/basics/clave-permanente-clave-pin-que-que-se-diferencian-que](https://www.xataka.com/basics/clave-permanente-clave-pin-que-que-se-diferencian-que-puedes-hacer-ellas)[puedes-hacer-ellas](https://www.xataka.com/basics/clave-permanente-clave-pin-que-que-se-diferencian-que-puedes-hacer-ellas)**

Nosaltres proposem utilitzar la Cl@ve Permanent perquè té menys dificultats per a instal·lar-la i pel seu nivell de seguretat. A continuació et presentem un breu resum dels passos per a obtindre i utilitzar-la.

### **Registre en Cl@ve**

Per a poder identificar-se amb Cl@ve en els tràmits que ho admeten com a sistema d'identificació, és necessari estar registrat prèviament en Cl@ve.

Aquest registre ho podem realitzar a través d'Internet, però prèviament necessitem un Codi **segur de Verificació** (que haurem d'introduir quan fem el registre).

Aquest Codi podem obtenir-ho, de forma més ràpida, sol·licitant **cita prèvia** i, amb ella, acudint **presencialment** a algun dels organismes següents:

# **A) DIPUTACIÓ**

- Plaça dels Aules, 7
- Av. Vall d'Uixó 25

<https://cau.dipcas.es/Avisos/?id=1>

#### **B) OFICINES DEL PROP**

- Av. Germans Bou, 47
- Carrer Major, 76

[https://www.gva.es/es/web/atencio\\_ciutadania/inicio/atencion\\_ciudadano/citas\\_previas](https://www.gva.es/es/web/atencio_ciutadania/inicio/atencion_ciudadano/citas_previas)

### **C) AGÈNCIA TRIBUTÀRIA**

• Passeig Ribalta, 12

[https://www.agenciatributaria.gob.es/AEAT.seu/procedimientoini/GC29.shtml](https://www.agenciatributaria.gob.es/AEAT.sede/procedimientoini/GC29.shtml)

(En la web de l'Agència Tributària també es pot sol·licitar ens ho envien per correu)

#### **Activar la cl@ve**

Una vegada disposem del Codi segur de Verificació procedim a **l'activació** de l'usuari de Cl@ve Permanent.

Per a l'activació del teu usuari de Cl@ve Permanent has d'accedir al servici **d'activació** on se't demanarà que introduïsques el teu usuari (el teu DNI o NIE), la teua adreça de correu

electrònic (com a dada addicional de contrast) i el codi d'activació que et van subministrar en l'acte de registre.

Ací tens un vídeo perquè vegeu com es fa (a partir del minut 1:50)

<https://www.youtube.com/watch?v=pSN8Yse-t0k&t=110s>

I ara, activa el teu Cl@ave:

**1.** Punxa en aquest enllaç:

[https://clave.gob.es/clave\\_Home/Clave-Permanente/Procedimientos.html](https://clave.gob.es/clave_Home/Clave-Permanente/Procedimientos.html)

**2.** Punxa "Accedeix al servici"

Hauràs de posar:

- DNI / NIE
- correu electrònic.
- codi d'activació que t'han donat en sol·licitar-ho.

**3.** Et manaran un SMS amb un codi. Una vegada ho poses et deixarà canviar la contrasenya. Com has vist en el vídeo hauràs de posar-la 2 vegades.

Ja disposes de la Cl@ve Permanent

Amb el teu DNI i la teua contrasenya podràs accedir a Ajuntaments, SEPE, LABORA, Seguretat Social, Sanitat, etc.